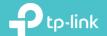

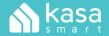

Let's get started with your new Kasa camera.

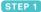

## DOWNLOAD KASA

Get the **Kasa Smart** app from the Apple App Store or Google Play.

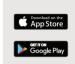

# STEP 2

## **POWER UP**

While Kasa app downloads, plug in your Kasa camera.

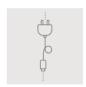

#### STEP 3

### **ADD TO KASA**

Tap the  $\bigoplus$  button in the Kasa app and select **Cameras**. Follow app instructions to complete setup.

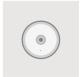

Images may differ from actual product.
Kasa camera

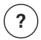

# Need some help?

Visit www.tp-link.com/support/ for user guides, FAQs, warranty & more